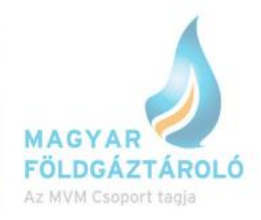

## **Megszakítható Betárolási Kapacitás lekötési útmutató SMCS-hez**

Megszakítható Betárolási Kapacitás csak abban az esetben köthető le, amennyiben az összes firm betárolási kapacitás már lekötésre került.

1. Első lépés (Expressz) napi Peak plusz kapacitás lekötése Kereskedelem> Expressz szolgáltatások>Napi peak> maximum leköthető napi Peak volumen megadása a " betár igényelt kapacitás" mezőben. Az elérhető napi Peak plusz kapacitás értéke a kurzor  $\blacksquare$ -ra való mozgatásával megjelenik.

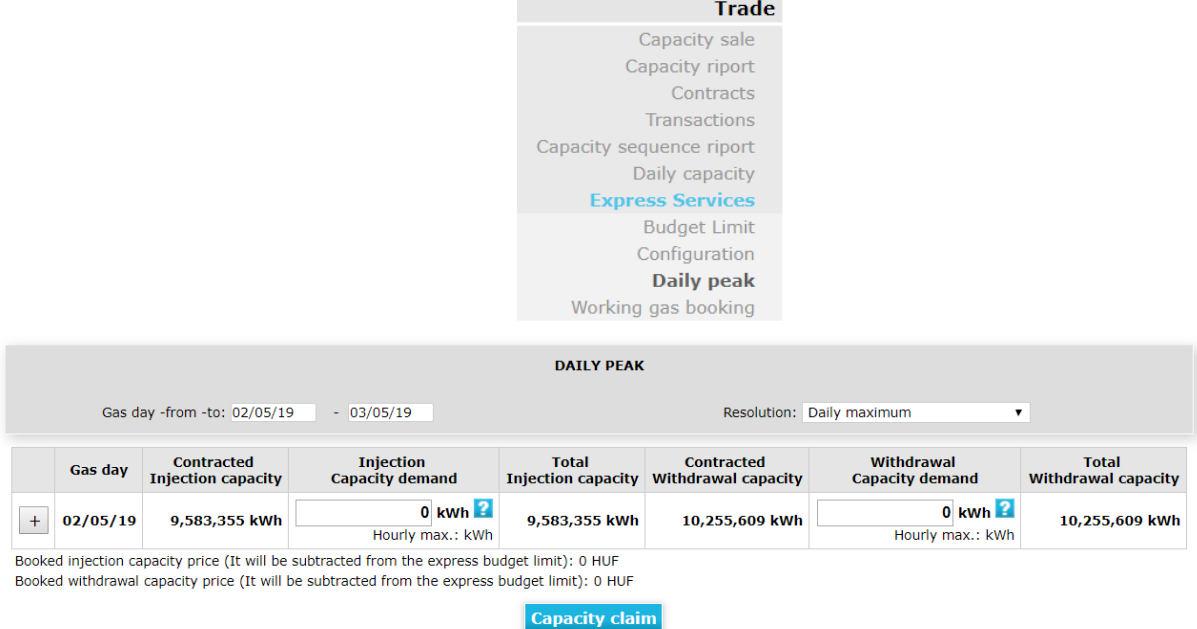

2. További firm betárolási kapacitás lekötése a normál napi Peak plusz kapacitás lekötésével lehetséges.

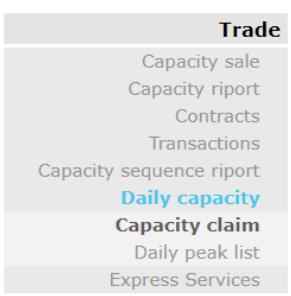

Kereskedelem>Napi kapacitás>Kapacitás lekötés>Időszak kitöltése>Szerződés kiválasztása a felugró listából> Az elérhető napi Peak plusz kapacitás értéke a kurzor <sup>2</sup>-ra való mozgatásával megjelenik.

**Amennyiben van még leköthető napi Peak plusz kapacitás akkor a Rendszerhasználó nem nominálhat megszakítható kapacitására, előbb a teljes elérhető napi Peak plusz kapacitás lekötésre kell kerüljön!**

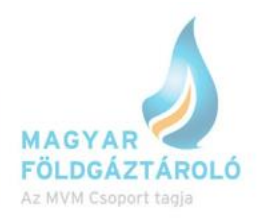

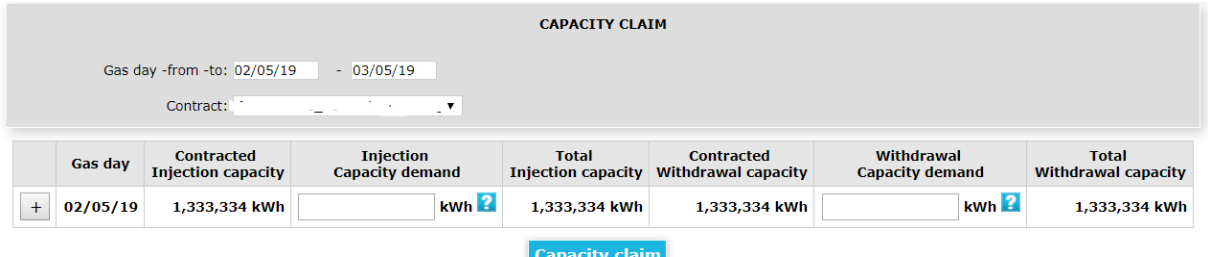

3. Miután lekötésre került az összes napi Peak plusz kapacitás a Rendszerhasználó jogosult megszakítható betár kapacitására nominálni.

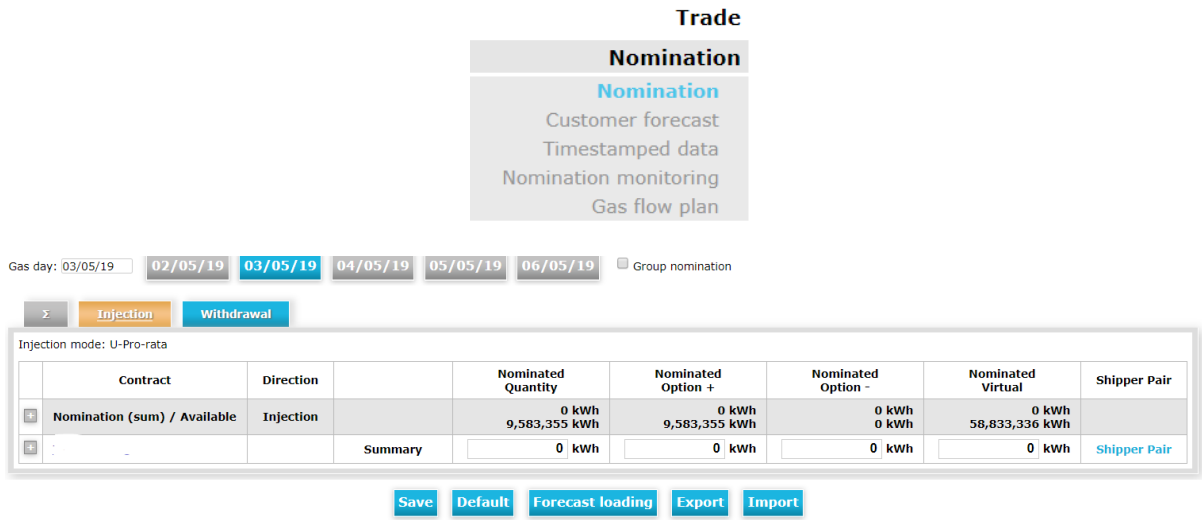

További információért kérjük, keresse fel honlapunkat vagy kapcsolattartóinkat: horvathh@mfgt.hu (00 36 30 748 9971), meggyesb@mfgt.hu (00 36 30 718 9343)